# APLIKASI AUGMENTED REALITY BERBASIS PLANE DETECTION UNTUK VISUALISASI OBJEK FURNITURE RUANGAN

Irawati<sup>1</sup>, Lilis Nur Hayati<sup>2</sup>, dan Muhammad Nazar Alfath<sup>3</sup> 1,2,3Fakultas Ilmu Komputer, Universitas Muslim Indonesia, Indonesia Email: irawan2804@gmail.com $^{\rm l}$  lilis.nurhayati@umi.ac.id  $^{\rm 2}$ , alfathnasar@gmail.com $^{\rm 3}$ 

## Abstrak

*Penataan sebuah ruangan sangat merepotkan jika harus memindahkan setiap perabotan rumah tangga dengan menggesernya, Untuk itu sangat diperlukan sebuah teknologi berupa aplikasi yang dapat mendekorasi dan mendesain ruangan tanpa harus menggerakkan atau memindahkan perabotan rumah tersebut. Teknologi yang digunakan untuk penataan ruang yang dapat memudahkan kita untuk mendesain ruangan dengan menggunakan teknologi Augmented Reality.Penelitian ini bertujuan untuk membangun sebuah aplikasi Augmented Reality secara real-time berbasis android sehingga dapat memudahkan pengguna untuk mendesain interior ruangan dengan lebih efektif tanpa harus mengalami kesulitan dalam mengatur perabotan secara manual. Dengan mengimplementasikan metode Markeless Augmented Reality dan metode Plane Detection pada aplikasi yang membantu pengguna mendesain sebuah ruangan yang diinginkan. Hasil penelitian menunjukkan Aplikasi ARFurniture dapat menampilkan objek 3D secara real-time, dengan fitur mengubah posisi dan rotasi objek 3D, penguna dapat menata sebuah ruangan sesuai keinginanya. Aplikasi ini juga dilengkapi dengan fitur add yang dapat menampilkan multi objek 3D pada layar perangkat pengguna. Aplikasi ARfuniture menggunakan metode Markerless Augmented Reality dengan fitur plane detection, sehingga pengguna tidak perlu mencetak marker untuk menampilkan objek 3D.*

Kata Kunci: *Augmented Reality, ARFurniture, Desain Interior, Markeless, Plane Detection*

#### Abstract

*Setting up a room is very inconvenient if you have to move every piece of household furniture by sliding it. For this reason, technology is needed in the form of an application that can decorate and design a room without having to move or move the furniture. The technology used for spatial planning can make it easier for us to design rooms using Augmented Reality technology. This research aims to build a real-time Android-based Augmented Reality application so that it can make it easier for users to design interior rooms more effectively without having to experience difficulties in arranging furniture manually. By implementing the Markerless Augmented Reality method and the Plane Detection method in applications that help users design a desired room. The results show that the ARFurniture application can display 3D objects in real-time, with the feature of changing the position and rotation of 3D objects, users can arrange a room according to their wishes. This application is also equipped with an added feature that can display multiple 3D objects on the user's device screen. The ARfuniture application uses the Markerless Augmented Reality method with the plane detection feature, so users don't need to print markers to display 3D objects.* KeyWords: *Augmented Reality, ARFurniture, Desain Interior, Markeless, Plane Detection*

#### I. PENDAHULUAN

*A* Selain digunakan dalam bidang-bidang seperti kesehatan, militer, industri manufaktur maupun dunia pendidikan. Teknologi *ugmented Reality*, adalah teknologi yang menggabungkan benda maya dua dimensi dan ataupun tiga dimensi ke dalam sebuah lingkungan nyata lalu memproyeksikan benda-benda maya tersebut secara realitas dalam waktu nyata. Realitas tertambah dapat diaplikasikan untuk semua indera, termasuk pendengaran, sentuhan, dan penciuman [1]. AR ini dapat menyisipkan suatu informasi tertentu ke dalam dunia maya dan menampilkannya di dunia nyata dengan bantuan perlengkapan seperti *webcam*, komputer, HP *android*, maupun kacamata khusus [2].

Desain Interior adalah sebuah ilmu yang mempelajari perencanaan tata letak dan perancangan ruang dalam, di dalam sebuah bangunan [3]. Keadaan fisiknya memenuhi kebutuhan dasar manusia untuk perlindungan, disamping itu sebuah desain interior juga mempengaruhi pandangan, suasanan hati dan kepribadian sang penghuninya. Oleh karena itu tujuan dari perancangan interior bukan cuma memaksimalkan fungsi ruangan tapi juga membuat penghuninya betah karena unsur estetika dan meningkatkan psikologi ruang interior. Salah satu faktor yang mempengaruhi hal tersebut adalah *furniture* [4]. Penyusunan *furniture* harus disesuaikan dengan kebutuhan guna kenyamanan pemakai, sedangkan fungsi *furniture* tidak dapat dipisahkan dengan faktor estetika [5]. Dalam perencanaan kita harus mengetahui terlebih dahulu jenis aktivitas, sehingga tahu bentuk *furniture* yang akan dibuat terhadap luas ruang, sistem pencahayaan, pemilihan warna serta kondisi-kondisi lainnya [6]. Dalam menata sebuah ruangan membutuhkan penganturan berulang-ulang sehingga cukup menguras waktu dan tenaga, tetapi dengan menggunakan teknologi *Augmented Reality* dapat membantu pekerjaan yang tadinya menguras banyak waktu dan tenaga menjadi lebih efektif dan mudah.

Aplikasi *Augmented Reality* mengenai penataan desain interior berbasis *android* sebelumnya sudah pernah dilakukan oleh Christian Patrik, Rohit Sabloak, Johannes Petrus, Yoannita (2013) dengan membuat aplikasi Visualisasi 3 Dimensi Desain Interior Perabotan Rumah Berbasis *Augmented Reality* Pada *Mobile Phone* Dengan Sistem Operasi *android* [7], namun

Vol. 7, no. 2, September 2023, hal. 244–250 e-ISSN : 2477-3964 — p-ISSN : 2477-4413 DOI: dx.doi.org/10.26798/jiko.v7i2.801

menggunakan SDK yang sudah tidak dapat digunakan lagi secara bebas. Peneliti lainnya yang dilakukan oleh Fanni Ramadhani Dewi, Tari Widya Hastuti, Yulia Wulandar (2019) dengan judul Penerapan *Augmented Reality* Dalam *Design Interior* [3], aplikasi ini digunakan dalam bidang desain interior untuk memudahkan perancangan penataan interior ruangan rumah dengan menggunakan metode *marker*, yaitu membutuhkan penanda untuk memunculkan 3D objek [8].

Pada penelitian ini penulis membangun sebuah aplikasi *Augmented Reality* secara *real-time* atau sebuah aplikasi simulasi yang bisa menyamai proses sebenarnya (dunia nyata) yang sedang disimulasikan berbasis *android* dan tanpa menggunakan *marker* atau biasa disebut dengan *markerless*, sehingga dapat memudahkan pengguna untuk mendesain interior ruangan dengan lebih efektif tanpa harus mengalami kesulitan dalam mengatur perabotan secara manual, dan begitu juga dengan marker yang tidak perlu diatur agar memuncul 3D objek karena aplikasi ini nantinya secara otomatis akan mendeteksi permukaan atau bidang datar seperti lantai. Oleh karena itu, dirancang suatu sistem aplikasi *Augmented Reality* Berbasis *Plane Detection* Untuk Visualisasi Objek *Furniture* Ruangan.

## II. METODE

Pada penelitian ini beberapa tahapan yang dilakukan yaitu :

- a. Identifikasi Masalah
	- Penelitian ini merancang sebuah aplikasi augmented reality untuk memudahkan pengguna dalam menentukan letak perabotan yang ada didalam ruangan secara real-time. Sehingga dapat memudahkan pengguna untuk mendesain interior ruangan dengan lebih efektif tanpa harus mengalami kesulitan dalam mengatur perabotan secara manual. Dengan menggunakan teknologi augmented reality dapat menjadi solusi dalam permasalahan dalam menata ruangan seperti waktu dan tenaga yang terkuras, ataupun ketidak sesuaian perabot dengan ruangan
- b. Analisa Kebutuhan Sistem

Adapun Analisa tentang kebutuhan sistem yang digunakan dalam penelitian ini yaitu kebutuhan software, hardware, dan langkah-langkah dalam pembuatan aplikasi augmented reality penataan desain interior berbasis *android*.

# c. Rancangan Sistem

Perancangan sistem akan digambarkan melalui *activity diagram* pada Gambar 1 dibawah ini.

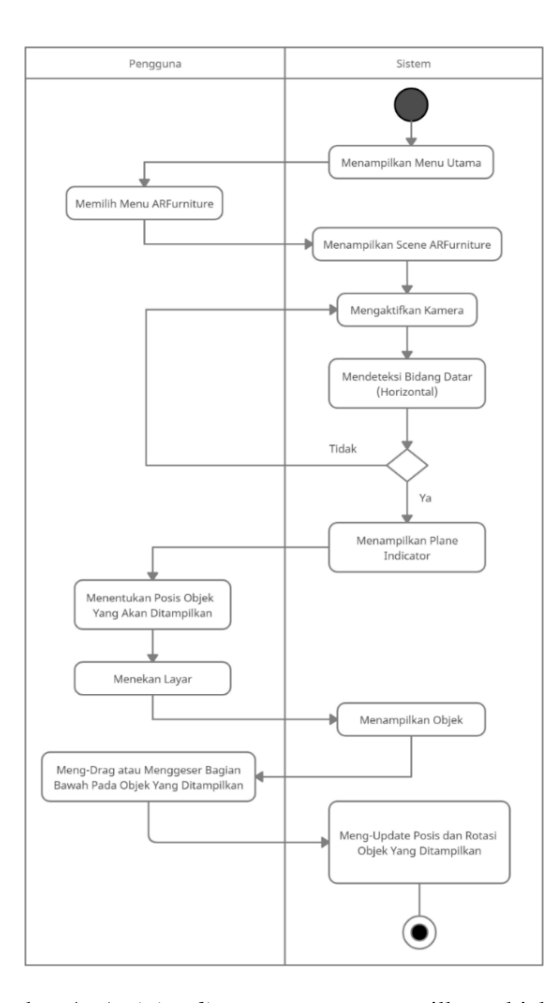

Gambar 1: *Activity diagram* saat menampilkan objek 3D

d. Pada tahap selanjutnya yaitu desain stuktur antarmuka aplikasi ARFurniture.

Struktur Antarmuka pada tahap ini menfokuskan pada desain struktur antarmuka aplikasi ARFurniture. e. Implementasi Program

Untuk tahapan implementasi program, dalam membangun aplikasi ARFurniture ada beberapa hal yang harus dipenuhi terlebih dahulu yaitu sebagai berikut.

- 1. Meng-*Install package AR Foundation AR Foundation* memungkinkan pengembang untuk memanfaatkan fitur-fitur umum, seperti plane detection. *AR Foundation* dapat di-*install* pada bagian package manager diaplikasi *unity*. Setelah di-*install* maka package tersebut akan di-import pada projek *augmented reality* yang telah dibuat [9].
- 2. Meng-*install package ARCore* Agar *augmented reality* yang dibuat dapat berjalan dengan baik pada sistem operasi *android* maka perlu untuk mengi*nstall package ARCore*. ARCore merupakan *Software Development Kit* (SDK) untuk sistem operasi *android* yang pertama kali dirilis pada bulan Maret 2018 [10].
- 3. Meng-*install package XR Interaction Toolkit XR Interaction Toolkit* merupakan *package* yang dirancang secara khusus supaya bisa menangani berbagai macam interaksi inti dari teknologi realitas campuran, baik itu *Augmented Reality* (AR) maupun *Virtual Reality* (VR) [11]. Salah satu fitur yang disediakan adalah fitur Pemilihan Objek & Manipulasi. Fitur dari *XR Interaction Toolkit* ini bisa digunakan memilih dan mengambil objek, baik untuk objek yang dekat maupun jauh.
- f. Pengujian Sistem

Pada tahap ini akan dilakukan pengujian kode program yang telah dibuat dan diimplementasikan pada HP *Android*. Metode pengujian yang digunakan adalah metode Black-Box Functional Testing dengan proses pengujian terhadap fungsi atau fitur spesifik aplikasi yang dibuat apakah sudah sesuai dengan yang direncanakan atau masih terdapat kesalahan dalam pembuatannya [12].

g. Analisis Sistem Yang Diusulkan

Adapun analisis sistem yang diusulkan pada perancangan *ARFurniture* ini dapat dilihat pada Gambar 2 dibawah ini.

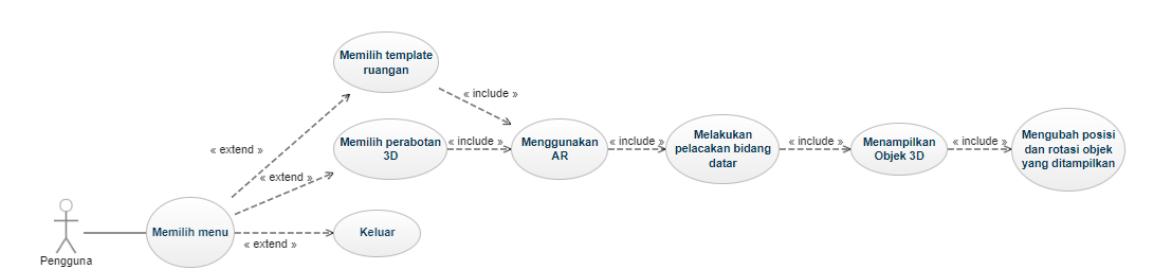

Gambar 2: Analisis sistem yang diusulkan

Gambar 2, merupakan gambaran tentang analisis sistem yang diusulkan pada penelitian ini. Adapun penjelasannya sebagai berikut :

- a) Pengguna memilih menu pada menu utama aplikasi
- b) Pengguna memilih perabotan yang diinginkan divisualisasikan kedalam 3D.
- c) Pengguna menggunakan augmented reality (AR).
- d) Sistem melakukan pelacakan pada bidang datar melalui kamera HP.
- e) Sistem menampilkan objek 3D.
- f) Pengguna mengubah posisi dan rotasi objek 3D sesuai keinginan pelangan.
- g) Pengguna memilih menu keluar pada aplikasi.

## III. HASIL DAN PEMBAHASAN

# *A. Hasil Penelitian*

Ditahap ini hasil penelitian akan diperoleh dari implementasi teknologi Augmented Reality menggunakan metode Markeless dan pengujian sistem yang dibangun berdasarkan Analisa kebutuhan system.

# *1) Implementasi*

Pada tahap ini akan dijelaskan tentang proses implementasi metode yang digunakan untuk menentukan titik khusus pada bidang datar melalui kamera HP, sistem ini dibuat menggunakan aplikasi Unity 3D.

a. Implementasi Perangkat Keras (*Hardware*)

Adapun spesifikasi perangkat keras yang digunakan untuk membangun sistem yaitu :

Vol. 7, no. 2, September 2023, hal. 244–250 e-ISSN : 2477-3964 — p-ISSN : 2477-4413 DOI: dx.doi.org/10.26798/jiko.v7i2.801

- 1.) Laptop ASUS FX553VD
- 2.) Processor Intel ® Core™ i7-7700HQ 2.80GHz
- 3.) Memori (RAM) 16.00GB
- 4.) HP Android (Android versi Red Velvet Cake)
- b. Implementasi Perangkat Lunak (*Software*)

Adapun spesifikasi perangkat lunak yang digunakan untuk membangun sistem yaitu :

- 1.) *Microsoft Windows* 10 Pro 64 Bit, sebagai sistem operasi.
- 2.) *Unity* 3D versi 2020.3.0f1, digunakan untuk membuat projek desain *Augmented Reality* (editor).
- 3.) *Visual Studio Code* versi 1.54.3, digunakan untuk membuat atau menulis kode program C#.
- 4.) *Blender* versi 2.93.4, digunakan untuk membuat atau menseleksi objek 3D.
- c. Implementasi Program

Pada tahap ini, akan dilakukan implementasi program dengan cara membuat script yang dibutuhkan dalam membangun sistem.

- d. Implementasi Antarmuka Sistem Pada tahap ini, akan dilakukan implementasi antarmuka sistem sesuai dengan perancangan sketsa antarmuka.
	- 1.) Menu Utama

Menu utama adalah halaman pertama yang ditampilkan pada saat sistem pertama kali dijalankan. Pada halaman ini terdapat 2 panel kategori yaitu kategori untuk desain interior dan kategori untuk perabotan. Kategori desain interior berisi tombol berupa gambar yang bekaitan dengan desain interior pada ruang tamu, ruang tidur, dan dapur. Tombol ruang tamu untuk membuka menu desain interior ruang tamu, tombol ruang tidur untuk membuka menu desain interior ruang tidur dan tombol dapur untuk membuka menu desain interior dapur. Sedangkan untuk kategori perabotan berisi tombol berupa gambar yang berkaitan dengan sofa, kursi, meja, aksesoris ruangan, dan lemari. Tombol sofa untuk membuka menu kategori perabotan sofa, tombol kursi untuk membuka menu kategori perabotan kursi, tombol meja untuk membuka menu kategori perabotan meja, tombol aksesoris ruangan untuk membuka menu kategori perabotan aksesoris ruangan dan tombol lemari untuk membuka menu kategori perabotan lemari. Tampilan menu utama dapat dilihat pada Gambar 3 dibawah ini.

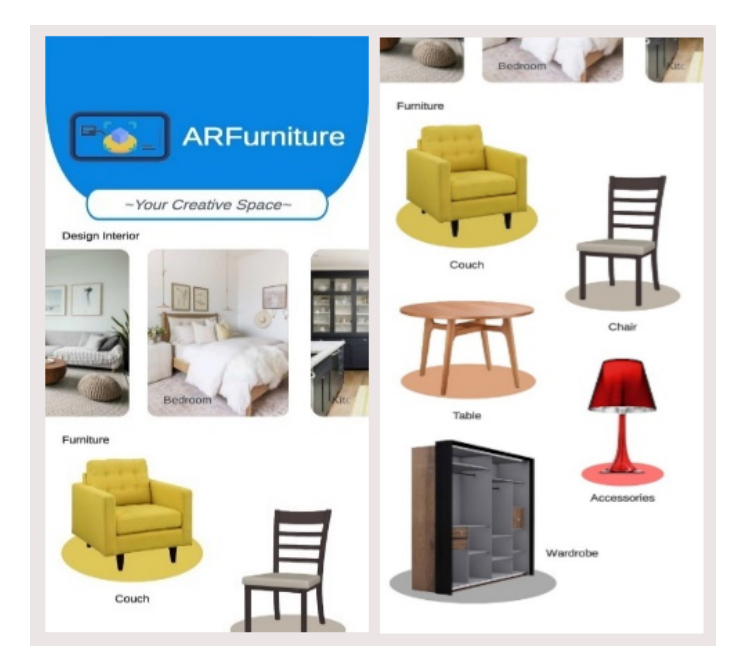

Gambar 3: Tampilan menu utama

- 2.) Menu Kategori Desain Interior Ruang Tamu, Ruang Tidur dan Dapur
- Menu kategori desain interior ruang tamu, ruang tidur dan dapur merupakan halaman yang ditampilkan setelah memilih salah satu ketegori desain interior pada menu utama. Pada halaman ini terdapat 4 tombol yaitu tombol kembali, yaitu untuk kembali ke menu utama, tombol sebelum dan selanjutnya, yaitu untuk memilih objek 3D yang ingin divisualisasikan ke dunia nyata, dan tombol AR, untuk menvisualisasikan objek 3D yang telah dipilih. Tampilan menu kategori desain interior ruang tamu, ruang tidur, dan dapur dapat dilihat pada Gambar 4 dibawah ini.

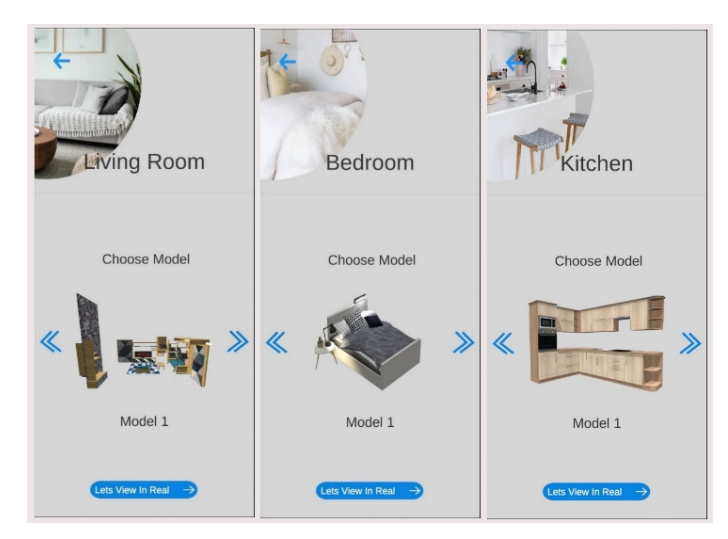

Gambar 4: Tampilan menu kategori desain interior ruang tamu, ruang tidur, dapur

- 3.) Menu Kategori Perabotan Sofa, Kursi, Meja. Aksesoris ruangan, dan Lemari
- Menu kategori perabotan sofa, kursi, meja, aksesoris ruangan, dan lemari. merupakan halaman yang ditampilkan setelah memilih salah satu ketegori perabotan pada menu utama. Pada halaman ini terdapat 4 tombol yaitu tombol kembali, yaitu untuk kembali ke menu utama, tombol sebelum dan selanjutnya, yaitu untuk memilih objek 3D yang ingin divisualisasikan ke dunia nyata, dan tombol AR, untuk menvisualisasikan objek 3D yang telah dipilih. Tampilan menu kategori perabotan sofa, kursi, meja, aksesoris ruangan, dan lemari dapat dilihat pada Gambar 5 dibawah ini.

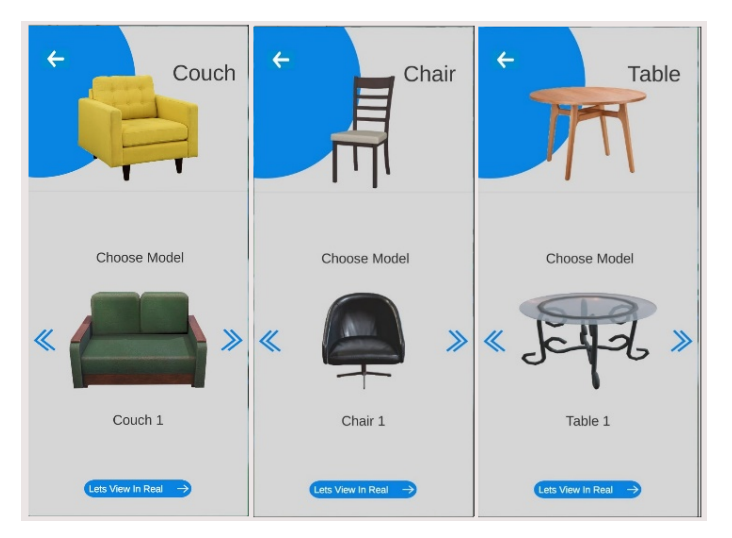

Gambar 5: Tampilan menu kategori perabotan sofa, kursi, meja, aksesoris ruangan, dan lemari

4.) Tampilan Fitur Augmented Reality Camera

Halaman ini merupakan halaman yang ditampilkan setelah memilih objek 3D yang ingin divisualisasikan. Pada halaman ini terdapat 5 tombol yaitu tombol kembali, yaitu untuk kembali ke menu sebelumnya, tombol add, yaitu untuk menampilkan menu kategori perabotan, tombol delete, yaitu untuk menghapus atau menghilangkan objek 3D yang divisualisasikan sebelumnya, tombol screenshot, yaitu untuk menangkap layar dan menyimpan hasil tangkapan layar pada penyimpanan perangkat dan tombol measuring untik mengukur jarak yang ada didalam ruangan. Halaman ini juga menampilkan fitur plane detection, dimana indicator plane detection akan ditampilkan ketika bidang datar terdeteksi pada perangkat yang digunakan. Adapun objek 3D akan divisualisasikan ketika bidang datar terdeteksi oleh perangkat dan pengguna meng-tap pada layar hp. Pengguna juga dapat memindahkan atau merubah posisi dan rotasi objek 3D yang divisualisasikan dengan cara meng-tap objek 3D yang divisualisasikan. Tampilan augmented reality dapat dilihat pada Gambar 6.

JIKO (Jurnal Informatika dan Komputer) Vol. 7, no. 2, September 2023, hal. 244–250 e-ISSN : 2477-3964 — p-ISSN : 2477-4413 DOI: dx.doi.org/10.26798/jiko.v7i2.801

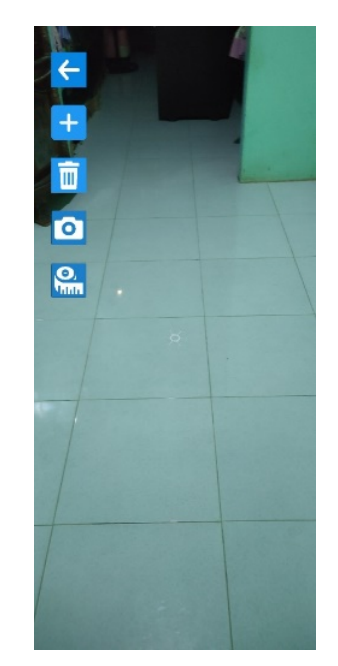

Gambar 6: Tampilan fitur *augmented reality camera*

a . Pengujian *fitur add*

Pengujian *fitur add* dilakukan untuk mengetahui apakah aplikasi yang dibangun dapat menampilkan lebih dari satu objek berbeda dalam kategori yang berbeda. Pengujian ini dilakukan dengan menambahkan objek 3D pada kategori perabotan sofa dan meja. Adapun hasil pengujian *fitur add* dapat dilihat pada Tabel I dibawah ini.

| <b>Objek 3D Yang Ditambahkan</b> | Tampilan Uji Coba                                                                          | <b>Hasil Pengujian</b> |
|----------------------------------|--------------------------------------------------------------------------------------------|------------------------|
| ${\mathbb S} {\mathbf f}$        | $\leftarrow$<br>$-1-$<br>$\overline{\mathbf{m}}$<br>$\bullet$<br>$\sum_{n=1}^{\infty}$     | Berhasil               |
| $\rm{M}j$                        | $\leftarrow$<br>$-1$<br>$\overline{\textbf{m}}$<br>$\blacksquare$<br>$\sum_{n=1}^{\infty}$ | Berhasil               |

Tabel I: Hasil pengujian *fitur add*

# b . Pengujian Fitur *Measuring*

Pengujian fitur *measuring* dilakukan untuk mengetahui apakah aplikasi yang dibangun dapat menghitung jarak sisa yang tidak digunakan oleh objek 3D didalam ruangan. Pengujian ini dilakukan menggunakan 1 objek 3D pada kategori perabotan sofa. Adapun hasil pengujian fitur *measuring* dapat dilihat pada Tabel II ini.

JIKO (Jurnal Informatika dan Komputer) Vol. 7, no. 2, September 2023, hal. 244–250

e-ISSN : 2477-3964 — p-ISSN : 2477-4413 DOI: dx.doi.org/10.26798/jiko.v7i2.801

## Tabel II: HHasil pengujian fitur *meeasuring*

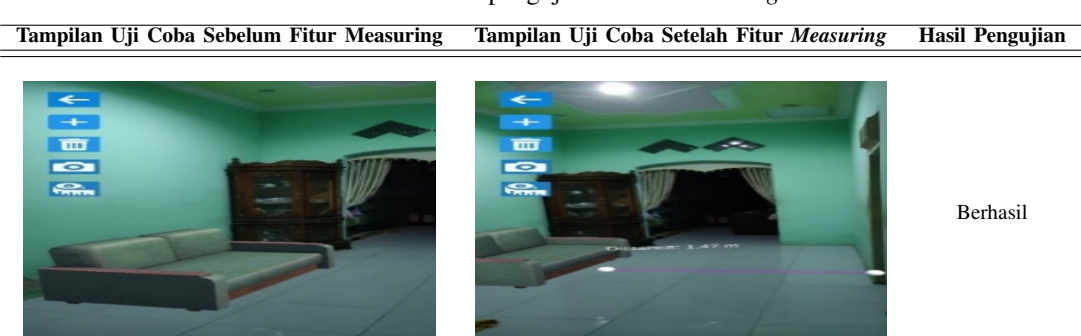

#### IV. SIMPULAN

Aplikasi *ARFurniture* dapat menampilkan objek 3D secara *real-time*, dengan fitur mengubah posisi dan rotasi objek 3D, penguna dapat menata sebuah ruangan sesuai keinginanya. Aplikasi ini juga dilengkapi dengan fitur add yang dapat menampilkan multi objek 3D pada layar perangkat pengguna. Aplikasi ini juga menggunakan metode *Markerless Augmented Reality* dengan fitur *plane detection*, sehingga pengguna tidak perlu mencetak *marker* untuk menampilkan objek 3D. untuk saran kedepannya aplikasi *ARFurniture* masih bersifat *offline*, maka semoga dapat dikembangkan untuk bersifat *online*. Aplikasi *ARFurniture* hanya bisa digunakan pada sistem operasi *Android*. Diharapkan aplikasi ini nantinya juga dapat dikembangkan tidak hanya pada sistem *Android* saja.

#### UCAPAN TERIMA KASIH

Mengucapkan Terima Kasih Kepada Lembaga Penelitian dan Pengembangan Sumberdaya (LP2S) Universitas Muslim Indonesia Yang Telah Support Pelaksanaan Penelitian Unggulan Fakultas Skema Lektor Tahun Anggaran 2021 / 2022.

#### PUSTAKA

- [1] Fanni Ramadhani, D. Tari Widya, H. Yulia, W. 2019. Penerapan Augmented Reality Dalam Design Interior. STMIK Sumedang, Jl. Angkrek Situ No.19, Sumedang Utara, Sumedang, Jawa Barat. Indonesia
- [2] Famukhit, Muga Linggar. 2018. Analisis Perbandingan Media Marker Augmented Reality Menggunakan Software Unity 3d. STKIP PGRI Pacitan Jln. Cut Nya' Dien No. 4A Ploso Pacitan. Indonesia
- [3] Francis D.K. Ching, 2000, Ilustrasi Desain Interior, Erlangga Jakarta
- [4] Ilmawan Mustaqim, S.Pd., M.T. Nanang Kurniawan. 2017. Pengembangan Media Pembelajaran Berbasis augmented Reality. Jurusan Pendidikan Teknik Elektro FT UNY, Jl. Colombo Yogyakarta No.1, Karang Malang, Caturtunggal, Kec. Depok, Kabupaten Sleman, Daerah Istimewa Yogyakarta 55281. Indonesia.
- [5] Unang Rio, Susi Erlinda, Dwi Haryono. 2016. Implementasi Model Mobile Augmented Reality e-booklet Untuk Mempromosikan Object Wisata Unggulan Provinsi Riau Dengan Metode 3D Object Tracking. STMIK Amik Riau, Sumatera Tengah.
- [6] Eka R. Putra, Eko B. Setiawan. 2019. Pembangunan Aplikasi Pintar Perhitungan Biaya Pemasangan Paving Block Memanfaatkan ARCore API Berbasis Android. Teknik Informatika, Universitas Komputer, Jl. Dipatiukur No. 112 Bandung, Jawa Barat 40132. Indonesia.
- [7] Cristian, P. Rohit, S. Johannes, P. Yoanita. 2013. Visualisasi 3 Dimensi Desain Interior Perabotan Rumah Berbasis Augmented Reality Pada Mobile Phone Dengan Sistem Operasi Android. STMIK GI MDP, Sumatera Selatan.
- [8] Hardywantara, Felix. 2019. Augmented Reality Model Rumah Virtual Dengan Teknologi ARCore Berbasis Android. Fakultas Ilmu Komputer Dan Teknologi Informasi, Universitas Sumatera Utara, Sumatera Utara. Indonesia
- [9] Laksmiwati, Triandi.1991. Perancangan Interior. CV. Mitragraf. Jakarta.
- [10] Muhammad Fadly Syahputra, F.Hardywantara, Ulfi Andyani. 2020. Augmented Reality Virtual House Model Using ARCore Technology Based on Android. Faculty of Computer Science and Information Technology, Universitas Sumatera Utara, Medan, Indonesia.
- [11] Ulva Erida Nur, R. Aris, R. 2016. Penggunaan Augmented Reality Untuk Mensimulasikan Dekorasi Ruangan Secara Real Time. Informatika, Fakulas Komunikasi dan Informatika, Universitas Muhammadiyah Surakarta Jl. Ahmad Yani Tromol 1, Kartasura, 57102. Indonesia
- [12] Rosyid, Rosdianah. 2011. Perancangan Dan Implementasi Aplikasi Desain Interior Berbasis Teknologi Augmented Reality. Universitas Telkom, Bandung. Indonesia.